### APPLICATIONS

Idaho Peace Office Standards and Training

Agency Portal How-To

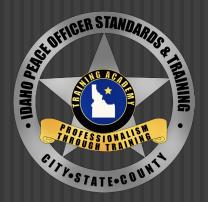

#### TO BEGIN, LOG INTO YOUR AGENCY PORTAL

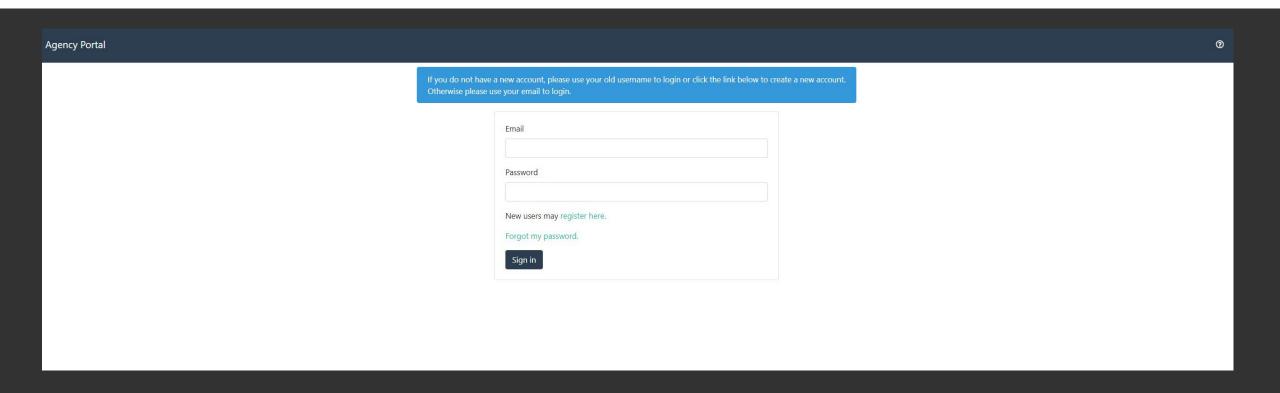

## BEFORE SELECTING THE APPLICATION LINK, BE SURE YOU KNOW WHICH CHOICE IS FOR YOU

### **Applications** Applications New Session Application New Challenge Application New Offsite Academy Application New Challenge Online Academy Application Grades

- Session Applications are for individuals who will be attending the academy at the POST campus in Meridian
- <u>Challenge Applications</u> are for lateral LEO's from out of state, or Idaho officers who have been away from LEO employment for 3-5 years
- Offsite Applications are for POST accredited basic academies held outside of the Meridian campus
- Challenge Online Applications are for emergency communication professionals & part-time juvenile detention officers completing the online basic academy

## ONCE YOU'VE DECIDED THE APPROPRIATE APPLICATION, SELECT THE LINK TO BEGIN THE PROCESS

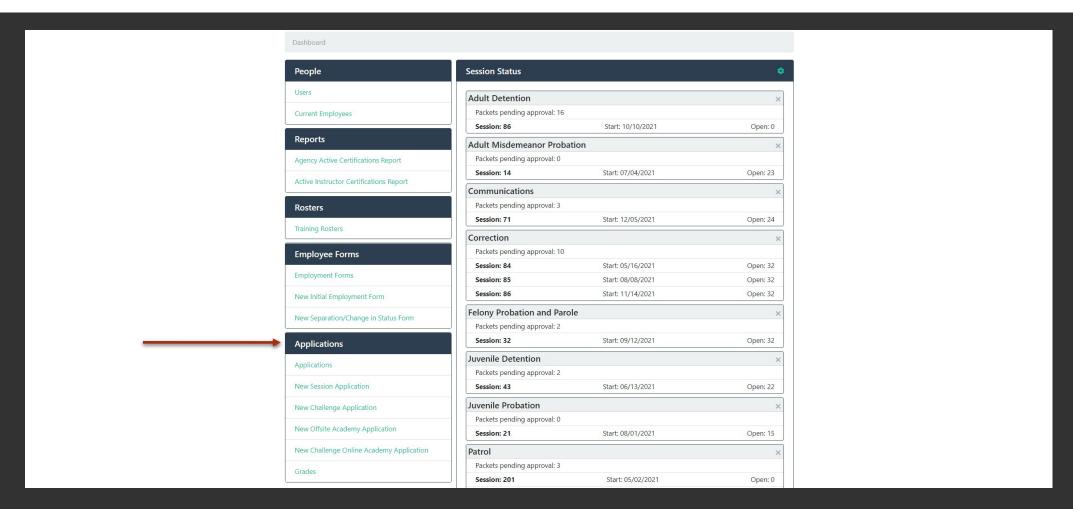

#### YOU CAN SEARCH YOUR EMPLOYEE BY NAME OR POST ID

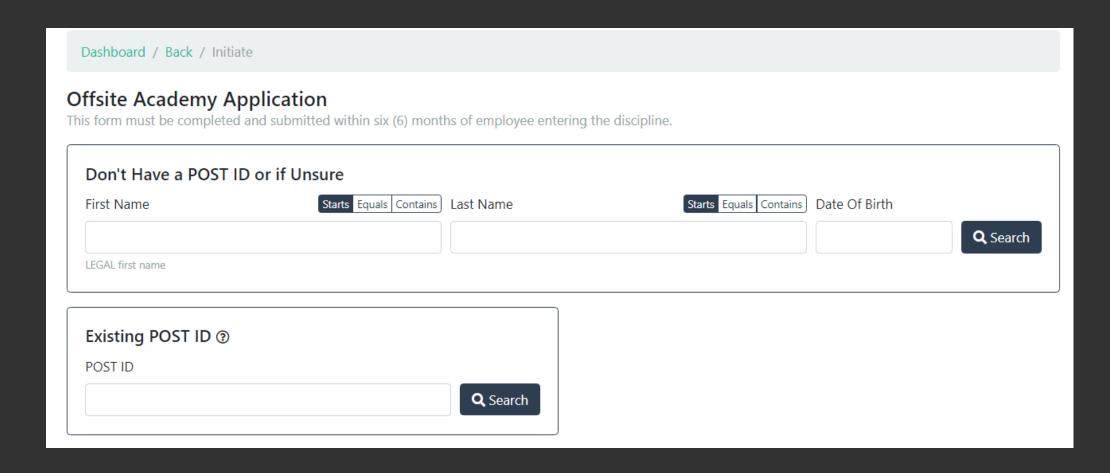

## AFTER SELECTING SEARCH, YOUR EMPLOYEE WILL POP UP

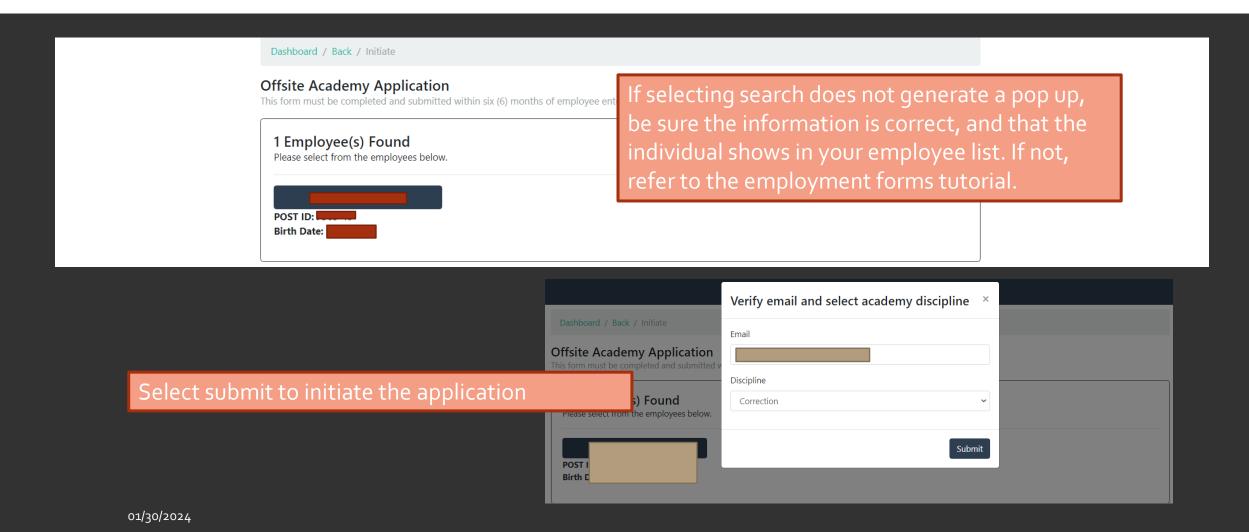

# THE OFFICER WILL RECEIVE THEIR APPLICATION VIA EMAIL THEY WILL HAVE TO UPLOAD AND ANSWER ALL THE NECESSARY QUESTIONS.

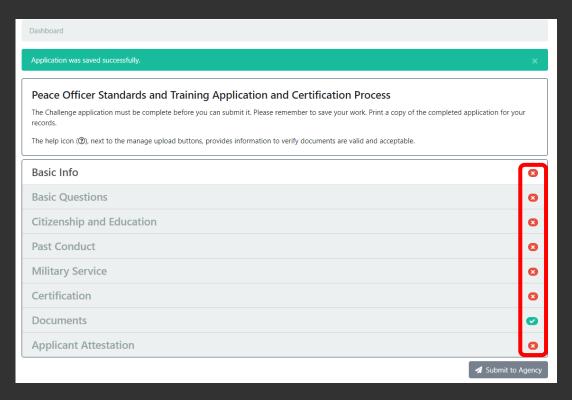

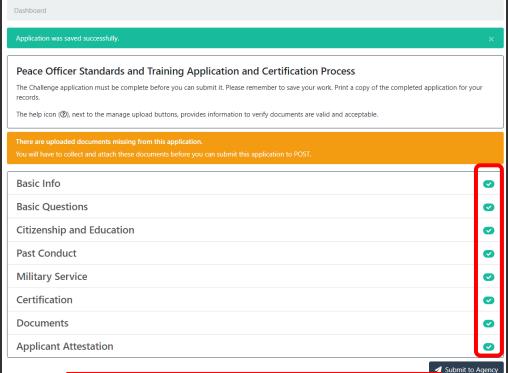

All sections must have a green check mark before being able to submit to POST

## POST APPLICATIONS GO THROUGH MULTIPLE STEPS IN ORDER TO BECOME CERTIFIED;

#### An application will be;

- Initiated by the agency
- Sent to and completed by the applicant
- Reviewed by the agency and submitted to POST
- The application is cleared by POST and assigned to an academy
- After the completion of the academy, POST will send back a certification application to the agency for completion

### IF YOU HAVE ANY MORE QUESTIONS ABOUT APPLICATIONS, PLEASE CONTACT POST CERTIFICATIONS:

certifications@post.idaho.gov

208-884-7250